# BGP-routereflectors op Nexus 9000 configureren

# Inhoud

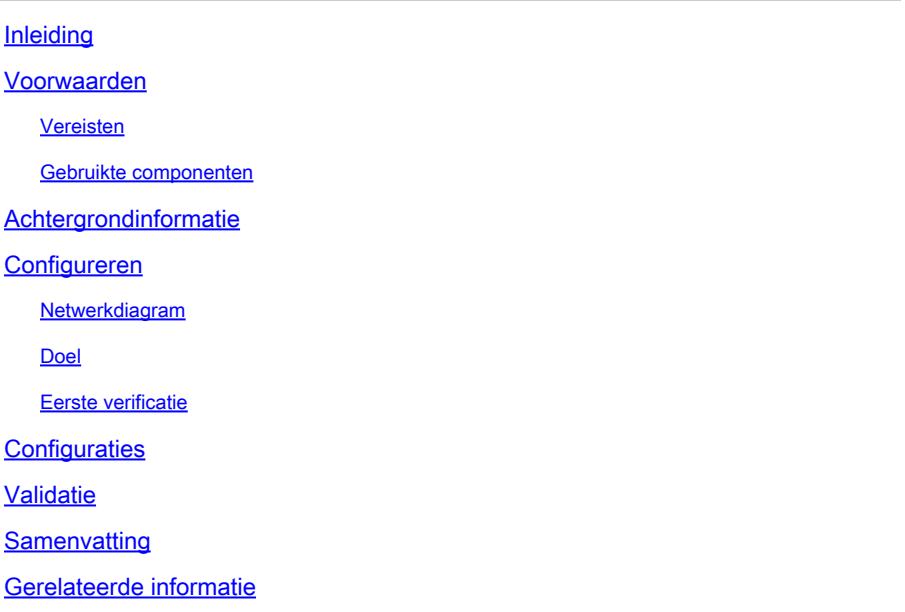

# Inleiding

Dit document beschrijft de procedure om BGP-routereflectoren (Border Gateway Protocol) op Nexus 9000 Series te configureren.

### Voorwaarden

Vereisten

Cisco raadt kennis van de volgende onderwerpen aan:

- Nexus Switches
- BGP

### Gebruikte componenten

Dit document is niet beperkt tot specifieke software- en hardware-versies.

De informatie in dit document is gebaseerd op de apparaten in een specifieke laboratoriumomgeving. Alle apparaten die in dit document worden beschreven, hadden een opgeschoonde (standaard)configuratie. Als uw netwerk op productie is, zorg er dan voor dat u de potentiële impact begrijpt van elke opdracht die u van plan bent toe te passen.

## Achtergrondinformatie

Het mechanisme dat BGP gebruikt om routing loops te voorkomen is door zijn eigen Autonomous System Number (ASN) toe te voegen aan het kenmerk AS PATH. Voor een IBGP-topologie wijzigen de updates de AS-PATH-eigenschap niet omdat ze tot dezelfde ASN behoren, die een routinglus kan veroorzaken.

Als de BGP-prefix wordt ontvangen van een IBGP-peer, kan deze prefix niet worden geadverteerd naar een andere IBGP-buur. BGP maakt gebruik van de splitshorizon regel om loops binnen dezelfde ASN te voorkomen.

Deze regel dwingt u om een volledige netwerktopologie te hebben om prefixes te ruilen met elke IBGP-buur. Voor grote netwerken is een scenario met volledige mazen niet schaalbaar omdat het buitensporige middelen gebruikt om de peering's te maken.

De alternatieven voor een volledig ingeschakelde topologie voor iBGP zijn:

- Routeflectie
- Confederaties

Dit document concentreert zich op het gebruik van alleen BGP-routereflector.

Het gebruik van routeweerkaatsers overbrugt de volledige maasbegrenzing. Een routereflector is een toegewezen apparaat binnen het AS (Autonomous System) dat iBGP-prefixes weergeeft voor andere routers in hetzelfde AS.

# Configureren

Zie [Geavanceerde BGP configureren](/content/en/us/td/docs/switches/datacenter/nexus9000/sw/93x/unicast/configuration/guide/b-cisco-nexus-9000-series-nx-os-unicast-routing-configuration-guide-93x/m-n9k-configuring-advanced-bgp-93x.html#task_DABEC66FE45B47418AFD4AE15850E4C7) voor meer informatie over de configuratiehandleiding van de BG[P-](/content/en/us/td/docs/switches/datacenter/nexus9000/sw/93x/unicast/configuration/guide/b-cisco-nexus-9000-series-nx-os-unicast-routing-configuration-guide-93x/m-n9k-configuring-advanced-bgp-93x.html#task_DABEC66FE45B47418AFD4AE15850E4C7)routereflectoren

Netwerkdiagram

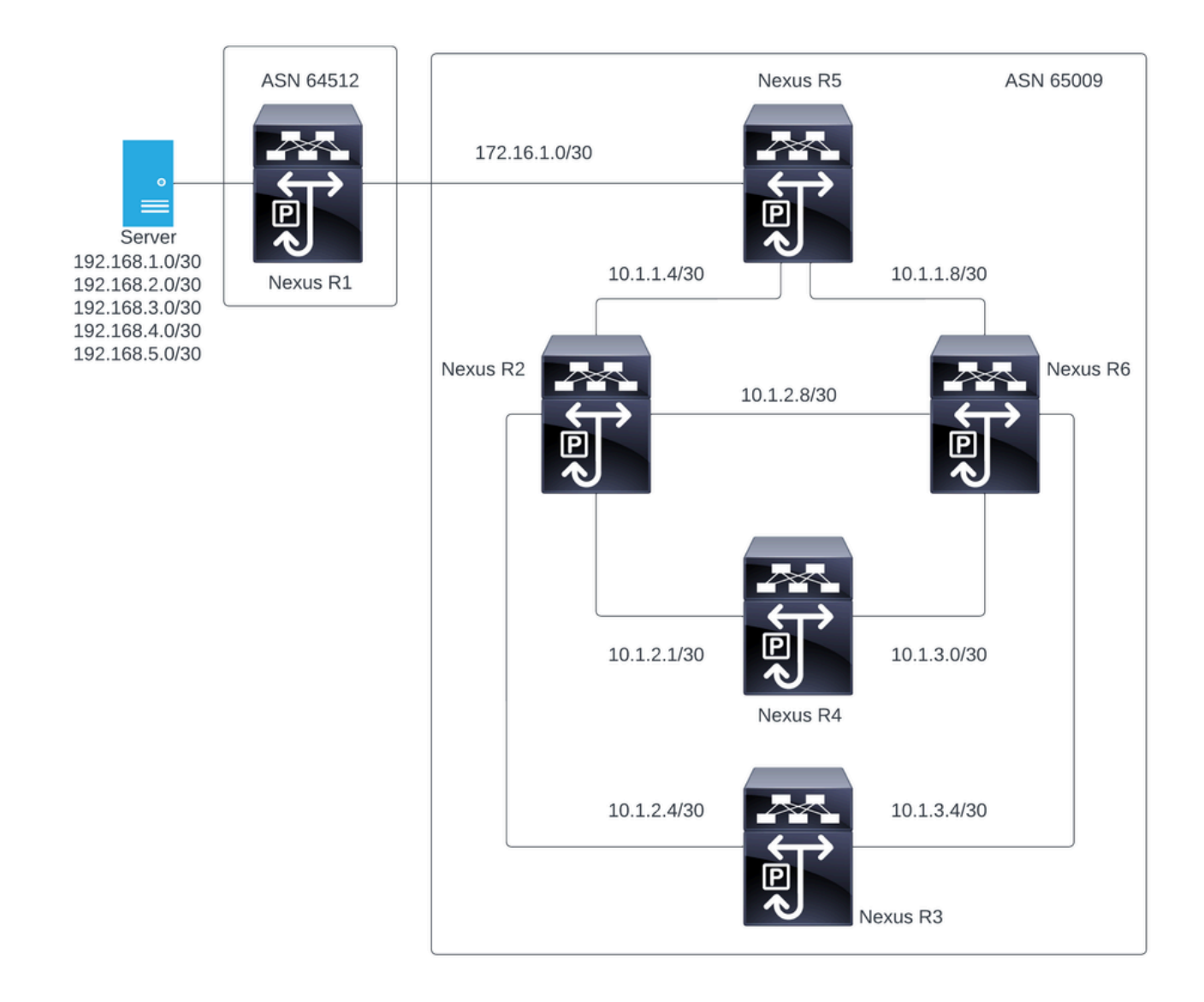

In deze figuur vormen de Nexus R2, Nexus R3, Nexus 4, Nexus R5 en Nexus R6 een iBGP-buurt. En de Nexus R1 en Nexus R5 creëren een eBGP-buurt.

### Doel

Wissel de netwerken die door Nexus R1 gegenereerd zijn, uit naar alle Nexus binnen dezelfde ASN-65000.

### Eerste verificatie

Nexus R1 voert de advertentie van de prefixes uit:

```
R1# show ip bgp
BGP routing table information for VRF default, address family IPv4 Unicast
BGP table version is 78, Local Router ID is 192.168.1.1
Status: s-suppressed, x-deleted, S-stale, d-dampened, h-history, *-valid, >-best
Path type: i-internal, e-external, c-confed, l-local, a-aggregate, r-redist, I-i
njected
```
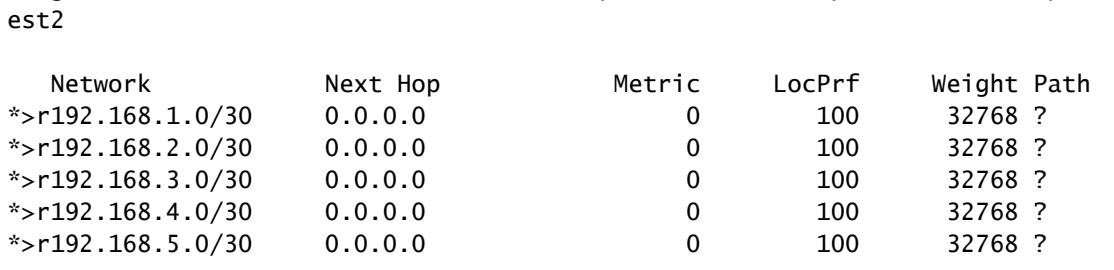

Origin codes: i - IGP, e - EGP, ? - incomplete, | - multipath, & - backup, 2 - b

R1#

#### Nexus R5 ontvangt de advertentie van Nexus R1 die een eBGP sessie is.

Nexus R5

R5# show ip bgp BGP routing table information for VRF default, address family IPv4 Unicast BGP table version is 123, Local Router ID is 172.16.1.2 Status: s-suppressed, x-deleted, S-stale, d-dampened, h-history, \*-valid, >-best Path type: i-internal, e-external, c-confed, l-local, a-aggregate, r-redist, I-injected Origin codes: i - IGP, e - EGP, ? - incomplete, | - multipath, & - backup, 2 - best2

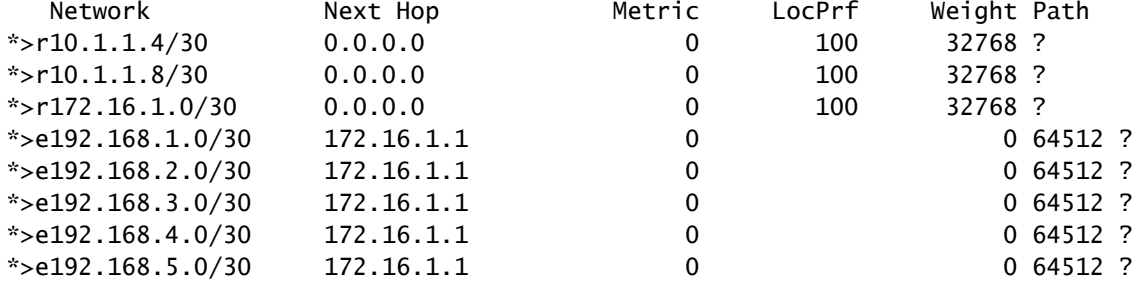

R5#

Nexus R5 adverteert met de iBGP-peers Nexus R2 en R6.

R2# show ip bgp BGP routing table information for VRF default, address family IPv4 Unicast BGP table version is 33, Local Router ID is 10.1.1.6 Status: s-suppressed, x-deleted, S-stale, d-dampened, h-history, \*-valid, >-best Path type: i-internal, e-external, c-confed, l-local, a-aggregate, r-redist, I-i njected Origin codes: i - IGP, e - EGP, ? - incomplete, | - multipath, & - backup, 2 - b est2

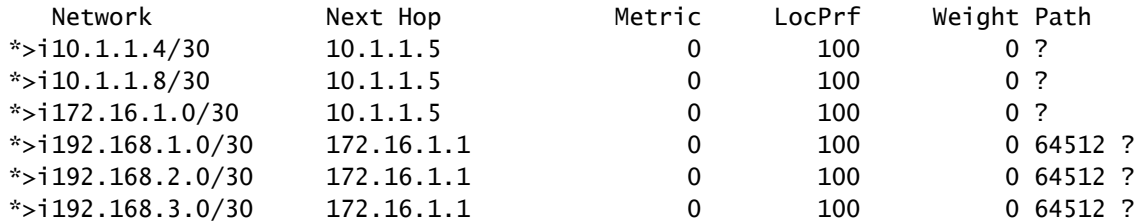

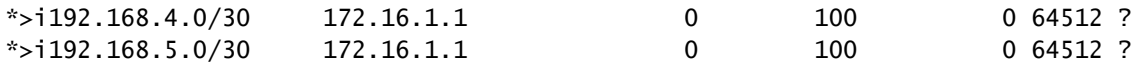

R2#

R6# show ip bgp BGP routing table information for VRF default, address family IPv4 Unicast BGP table version is 33, Local Router ID is 10.1.1.10 Status: s-suppressed, x-deleted, S-stale, d-dampened, h-history, \*-valid, >-best Path type: i-internal, e-external, c-confed, l-local, a-aggregate, r-redist, I-injected Origin codes: i - IGP, e - EGP, ? - incomplete, | - multipath, & - backup, 2 - best2 Network Next Hop Metric LocPrf Weight Path

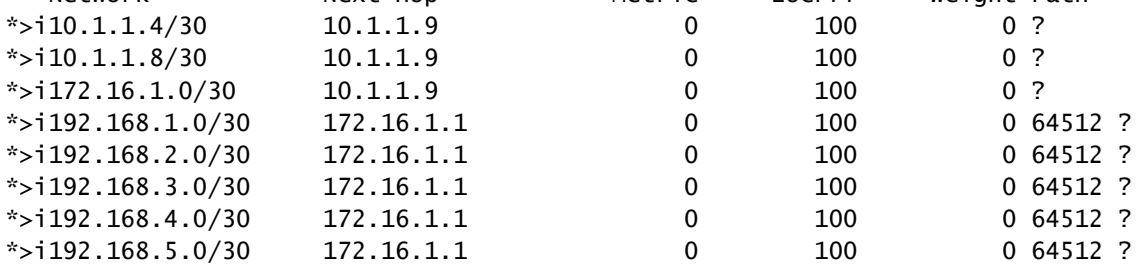

R6#

Door de regel voor lusvermijding adverteert BGP geen prefix dat door een iBGP-peer aan andere iBGP-peers wordt geleerd.

R2# show ip bgp neighbors 10.1.2.2 advertised-routes

Peer 10.1.2.2 routes for address family IPv4 Unicast: BGP table version is 88, Local Router ID is 10.150.0.1 Status: s-suppressed, x-deleted, S-stale, d-dampened, h-history, \*-valid, >-best Path type: i-internal, e-external, c-confed, l-local, a-aggregate, r-redist, I-i njected Origin codes: i - IGP, e - EGP, ? - incomplete, | - multipath, & - backup, 2 - b est2 Network Mext Hop Metric LocPrf Weight Path

| $*$ >r10.1.1.4/30   | 0.0.0.0 |          | 100 | 32768 ? |  |
|---------------------|---------|----------|-----|---------|--|
| $*$ >r10.1.2.0/30   | 0.0.0.0 |          | 100 | 32768 ? |  |
| $*$ >r10.1.2.4/30   | 0.0.0.0 | $\Omega$ | 100 | 32768 ? |  |
| $*$ >r10.1.2.8/30   | 0.0.0.0 | $\Omega$ | 100 | 32768 ? |  |
| $*$ >r10.150.0.0/30 | 0.0.0.0 |          | 100 | 32768 ? |  |

R2#

#### Nexus R3 en Nexus R4 ontvangen geen prefixes gegenereerd door Nexus R1.

```
BGP table version is 28, Local Router ID is 10.100.100.1
Status: s-suppressed, x-deleted, S-stale, d-dampened, h-history, *-valid, >-best
Path type: i-internal, e-external, c-confed, l-local, a-aggregate, r-redist, I-injected
Origin codes: i - IGP, e - EGP, ? - incomplete, | - multipath, & - backup, 2 - best2
  Network Mext Hop Metric LocPrf Weight Path
*>l10.100.100.0/24 0.0.0.0 100 32768 i
R4# show ip bgp
BGP routing table information for VRF default, address family IPv4 Unicast
BGP table version is 6, Local Router ID is 10.200.200.1
Status: s-suppressed, x-deleted, S-stale, d-dampened, h-history, *-valid, >-best
Path type: i-internal, e-external, c-confed, l-local, a-aggregate, r-redist, I-injected
Origin codes: i - IGP, e - EGP, ? - incomplete, | - multipath, & - backup, 2 - best2
   Network Next Hop Metric LocPrf Weight Path
*>l10.200.200.0/24 0.0.0.0 100 32768 i
```

```
R4#
```
### **Configuraties**

Voor de bovenstaande topologie zijn de geselecteerde apparaten die worden omgezet in een routereflector de Nexus R2 en Nexus R6, aangezien deze apparaten verbinding hebben met alle iBGP-peers binnen dezelfde ASN.

Opmerking: de routereflectorconfiguratie veroorzaakt een reset naar elke gewijzigde bgp peer. Deze configuratie moet worden uitgevoerd onder een onderhoudsvenster.

Opmerking: Door het topologieontwerp worden de Nexus R2 en R6 routereflectoren voor ASN 65000.

Nexus R1

R1# show run bgp !Command: show running-config bgp !Running configuration last done at: Wed Jan 31 02:43:31 2024 !Time: Wed Jan 31 23:24:28 2024 version 10.2(5) Bios:version 05.47 feature bap router bgp 64512 address-family ipv4 unicast redistribute direct route-map REDISTRIBUTE\_LOCAL neighbor 172.16.1.2 remote-as 65000

R1#

#### Nexus R2 switch

R2# show run bgp

```
!Command: show running-config bgp
!Running configuration last done at: Wed Jan 31 03:10:49 2024
!Time: Wed Jan 31 23:24:15 2024
version 10.2(5) Bios:version 05.47
feature bgp
router bgp 65000
   cluster-id 10.150.0.1
   address-family ipv4 unicast
     redistribute direct route-map ALLOW
   neighbor 10.1.1.5
     remote-as 65000
     address-family ipv4 unicast
       route-reflector-client
   neighbor 10.1.2.2
     remote-as 65000
     address-family ipv4 unicast
       route-reflector-client
   neighbor 10.1.2.6
     remote-as 65000
     address-family ipv4 unicast
       route-reflector-client
   neighbor 10.1.2.10
     remote-as 65000
     address-family ipv4 unicast
       route-reflector-client
```
R2#

Nexus R3 switch

R3# show run bgp

!Command: show running-config bgp !Running configuration last done at: Wed Jan 31 02:49:05 2024 !Time: Wed Jan 31 23:10:07 2024

version 10.2(5) Bios:version 05.47 feature bgp

router bgp 65000 address-family ipv4 unicast

```
 network 10.100.100.0/24
 neighbor 10.1.2.5
   remote-as 65000
   address-family ipv4 unicast
 neighbor 10.1.3.5
   remote-as 65000
   address-family ipv4 unicast
```
R3#

Nexus R4

R4# show run bgp

!Command: show running-config bgp !Running configuration last done at: Wed Jan 31 02:56:11 2024 !Time: Wed Jan 31 23:00:44 2024 version 10.2(5) Bios:version 05.47 feature bgp router bgp 65000 address-family ipv4 unicast network 10.200.200.0/24 neighbor 10.1.2.1 remote-as 65000 address-family ipv4 unicast neighbor 10.1.3.1 remote-as 65000 address-family ipv4 unicast R4# Nexus R5 switch

R5# show run bgp

!Command: show running-config bgp !Running configuration last done at: Wed Jan 31 02:48:38 2024 !Time: Wed Jan 31 23:24:15 2024 version 10.2(5) Bios:version 05.47 feature bgp router bgp 65000 address-family ipv4 unicast redistribute direct route-map ALLOW neighbor 10.1.1.6 remote-as 65000 address-family ipv4 unicast

neighbor 10.1.1.10

```
 remote-as 65000
   address-family ipv4 unicast
 neighbor 172.16.1.1
   remote-as 64512
   address-family ipv4 unicast
```
R5#

Nexus R6 switch

R6# show run bgp !Command: show running-config bgp !Running configuration last done at: Wed Jan 31 03:12:40 2024 !Time: Wed Jan 31 23:24:18 2024 version 10.2(5) Bios:version 05.47 feature bgp router bgp 65000 cluster-id 10.160.0.1 address-family ipv4 unicast redistribute direct route-map ALLOW neighbor 10.1.1.9 remote-as 65000 address-family ipv4 unicast route-reflector-client neighbor 10.1.2.9 remote-as 65000 address-family ipv4 unicast route-reflector-client neighbor 10.1.3.2 remote-as 65000 address-family ipv4 unicast route-reflector-client neighbor 10.1.3.6 remote-as 65000 address-family ipv4 unicast route-reflector-client

```
R6#
```
### Validatie

Na het draaien van Nexus R2 en Nexus R6 als routereflector, worden de prefixes geadverteerd aan de iBGP peers. .

R2# show ip bgp neighbors 10.1.2.2 advertised-routes

Peer 10.1.2.2 routes for address family IPv4 Unicast: BGP table version is 22, Local Router ID is 10.150.0.1 Status: s-suppressed, x-deleted, S-stale, d-dampened, h-history, \*-valid, >-best Path type: i-internal, e-external, c-confed, l-local, a-aggregate, r-redist, I-i njected Origin codes: i - IGP, e - EGP, ? - incomplete, | - multipath, & - backup, 2 - b est2

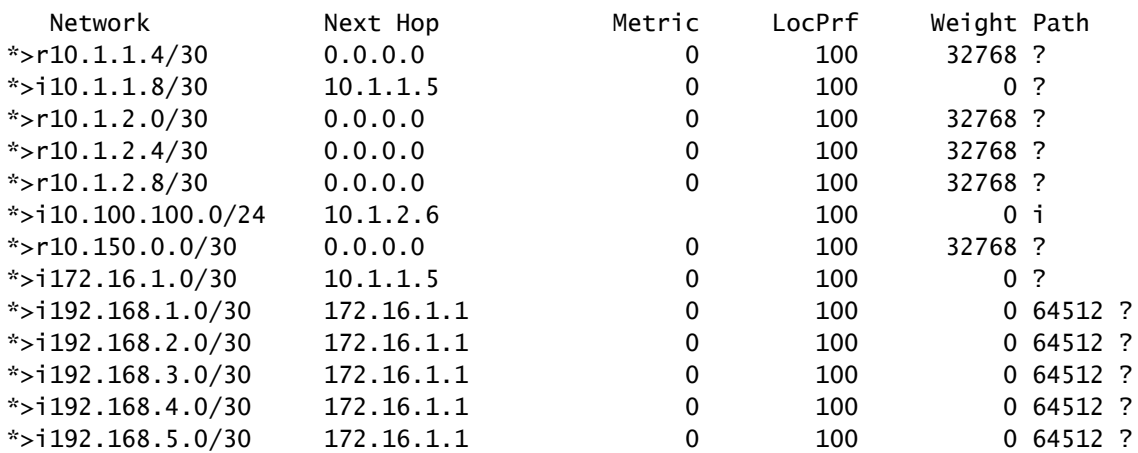

R2#

Nexus R3 en Nexus R4 ontvangen de prefixes gegenereerd door Nexus R1.

R3# show ip bgp BGP routing table information for VRF default, address family IPv4 Unicast BGP table version is 108, Local Router ID is 10.100.100.1 Status: s-suppressed, x-deleted, S-stale, d-dampened, h-history, \*-valid, >-best Path type: i-internal, e-external, c-confed, l-local, a-aggregate, r-redist, I-injected Origin codes: i - IGP, e - EGP, ? - incomplete, | - multipath, & - backup, 2 - best2

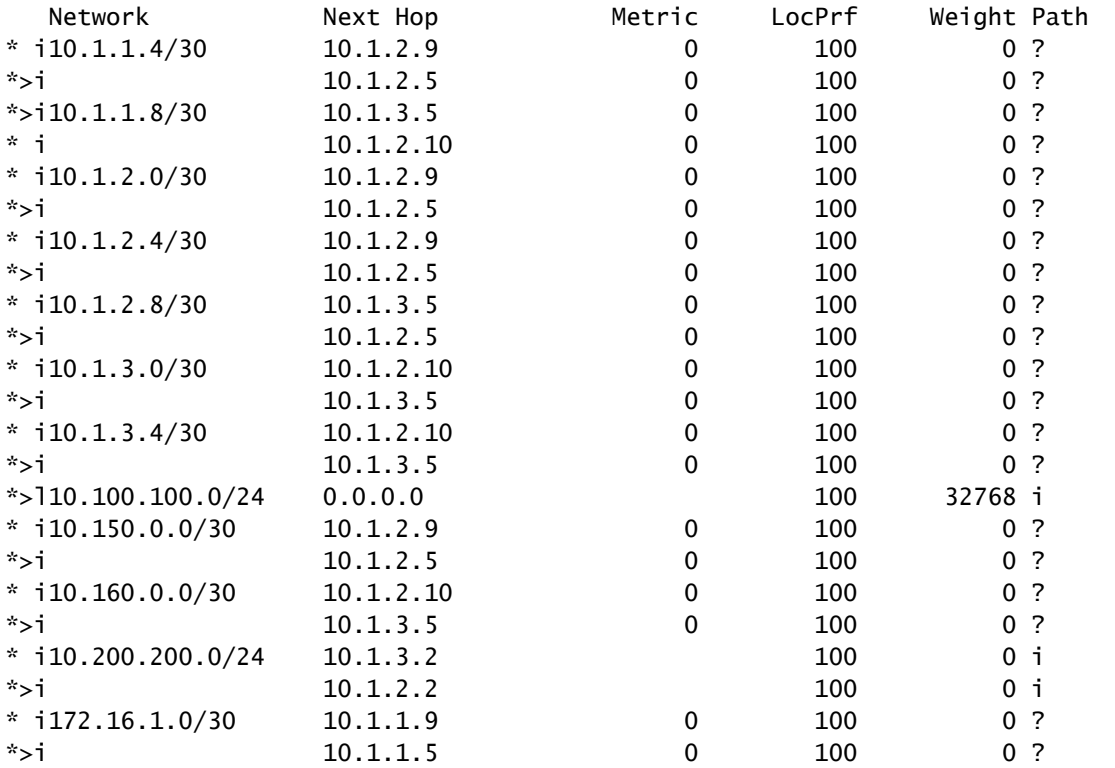

| $*$ i 192.168.1.0/30 | 172.16.1.1 | 0 | 100 | 0,64512,?   |
|----------------------|------------|---|-----|-------------|
| $*$ >i               | 172.16.1.1 | 0 | 100 | 0 64512 ?   |
| $* i192.168.2.0/30$  | 172.16.1.1 | 0 | 100 | $0,64512$ ? |
| $*$ >i               | 172.16.1.1 | 0 | 100 | 0,64512,?   |
| $* i192.168.3.0/30$  | 172.16.1.1 | 0 | 100 | 0 64512 ?   |
| $*$ >i               | 172.16.1.1 | 0 | 100 | $0,64512$ ? |
| $* i192.168.4.0/30$  | 172.16.1.1 | 0 | 100 | 0,64512,?   |
| $*$ >i               | 172.16.1.1 | 0 | 100 | 0 64512 ?   |
| $*$ i 192.168.5.0/30 | 172.16.1.1 | 0 | 100 | $0,64512$ ? |
| $*$ >i               | 172.16.1.1 | 0 | 100 | $0,64512$ ? |
|                      |            |   |     |             |

R3#

R4# show ip bgp BGP routing table information for VRF default, address family IPv4 Unicast BGP table version is 78, Local Router ID is 10.200.200.1 Status: s-suppressed, x-deleted, S-stale, d-dampened, h-history, \*-valid, >-best Path type: i-internal, e-external, c-confed, l-local, a-aggregate, r-redist, I-injected Origin codes: i - IGP, e - EGP, ? - incomplete, | - multipath, & - backup, 2 - best2

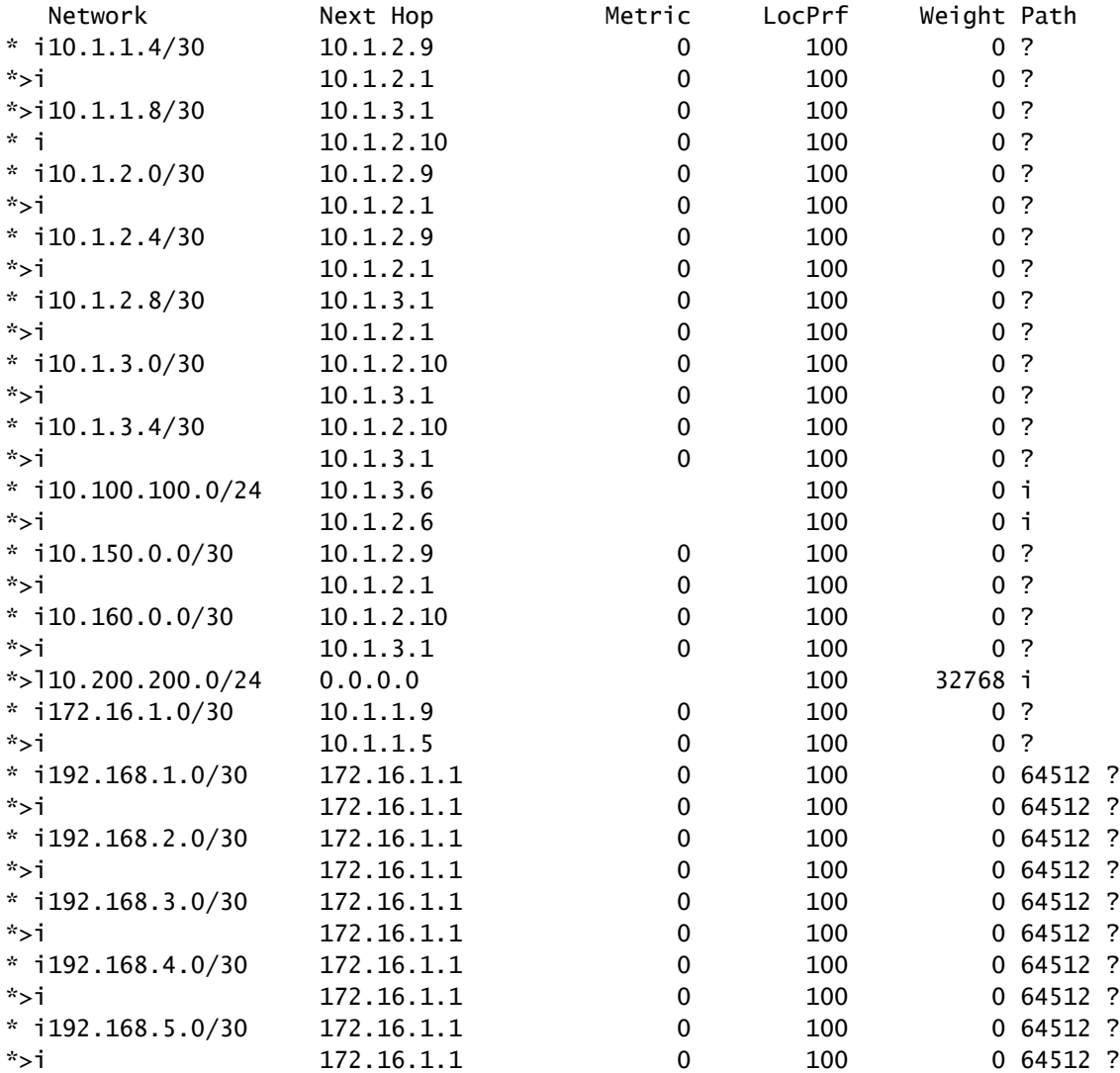

R4#

De prefixes die door de routereflector worden geleerd, geven de BGP peer IP en de Cluster-id weer.

R4# show ip bgp 192.168.2.0 BGP routing table information for VRF default, address family IPv4 Unicast BGP routing table entry for 192.168.2.0/30, version 63 Paths: (2 available, best #2) Flags: (0x8000001a) (high32 00000000) on xmit-list, is in urib, is best urib route, is in HW Path type: internal, path is valid, not best reason: Neighbor Address, no labeled nexthop AS-Path: 64512 , path sourced external to AS 172.16.1.1 (metric 0) from 10.1.3.1 (10.160.0.1) >>>>>>> Peer IP (Cluster ID) Origin incomplete, MED 0, localpref 100, weight 0 Originator: 172.16.1.2 Cluster list: 10.160.0.1 Advertised path-id 1 Path type: internal, path is valid, is best path, no labeled nexthop, in rib AS-Path: 64512 , path sourced external to AS 172.16.1.1 (metric 0) from 10.1.2.1 (10.150.0.1) Origin incomplete, MED 0, localpref 100, weight 0 Originator: 172.16.1.2 Cluster list: 10.150.0.1 Path-id 1 not advertised to any peer R4#

Opmerking: De routes die door Nexus R3 en Nexus R4 worden ontvangen door de Route Reflector worden niet geadverteerd naar andere iBGP peer als onderdeel van de Loop Avoidance regel.

## **Samenvatting**

De routereflectorconfiguratie vereist geen complexe configuratie om de routes naar hun iBGPclients weer te geven, voeg onder de adresfamilie gewoon het sleutelwoord "route-reflector-client" toe, dit waarschuwt het systeem om te fungeren als een routereflector voor die buur.

Opmerking: Zie **[BGP-confederaties configureren op Nexus 9000 voor meer informatie over](https://www.cisco.com/c/nl_nl/support/docs/ip/border-gateway-protocol-bgp/221029-configure-bgp-confederations-on-nexus-90.html)** [BGP-confederaties in Nexus](https://www.cisco.com/c/nl_nl/support/docs/ip/border-gateway-protocol-bgp/221029-configure-bgp-confederations-on-nexus-90.html)

### Gerelateerde informatie

• [Cisco Technical Support en downloads](https://www.cisco.com/c/nl_nl/support/index.html?referring_site=bodynav)

### Over deze vertaling

Cisco heeft dit document vertaald via een combinatie van machine- en menselijke technologie om onze gebruikers wereldwijd ondersteuningscontent te bieden in hun eigen taal. Houd er rekening mee dat zelfs de beste machinevertaling niet net zo nauwkeurig is als die van een professionele vertaler. Cisco Systems, Inc. is niet aansprakelijk voor de nauwkeurigheid van deze vertalingen en raadt aan altijd het oorspronkelijke Engelstalige document (link) te raadplegen.